一、访问地址 [http://xyjs.zuel.edu.cn](http://xyjs.zuel.edu.cn/)

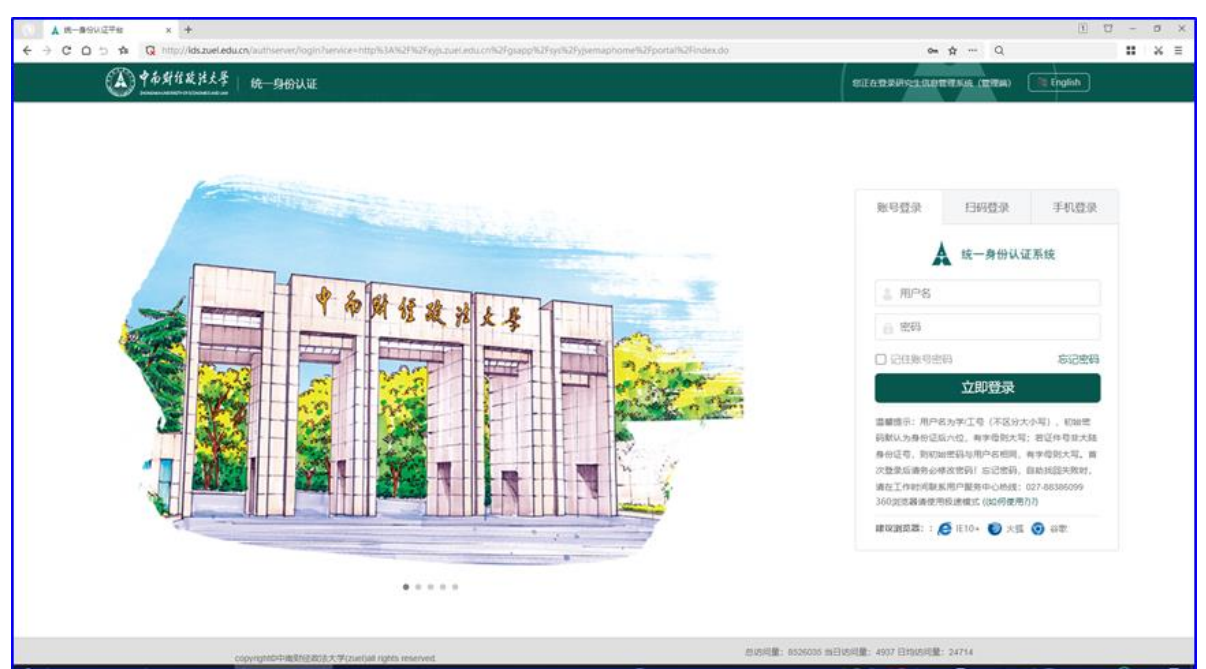

说明:户名为学/工号(不区分大小写),初始密码默认为身份证后六 位,有字母则大写;若证件号非大陆身份证号,则初始密码与用户名 相同,有字母则大写。首次登录后请务必修改密码!忘记密码,自助 找回失败时,请在工作时间联系用户服务中心热线:027-88386099

## 二、导师审核培养计划

1、首先确认右上角是否是【导师】角色,如果不是需要切换为导师。 依次点击【培养管理】【培养计划审核】,系统默认展示的是【待导师 审核】的数据,此时可以看到学生提交的培养计划。

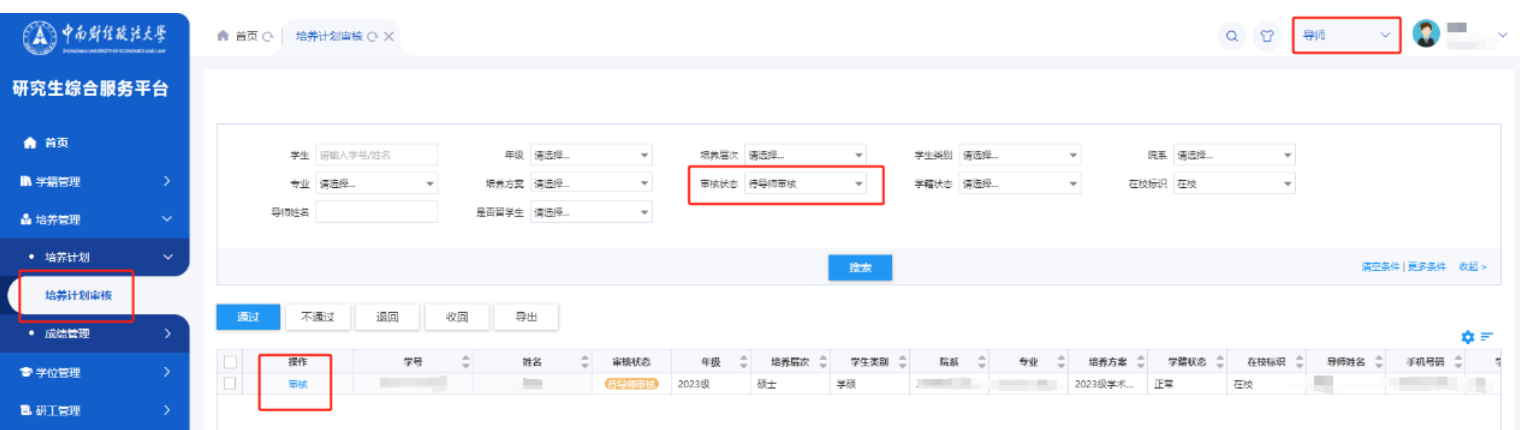

2、点击【审核】按钮可以看到培养计划详情,根据实际情况进行审 核,确认无误后,点击【通过】。

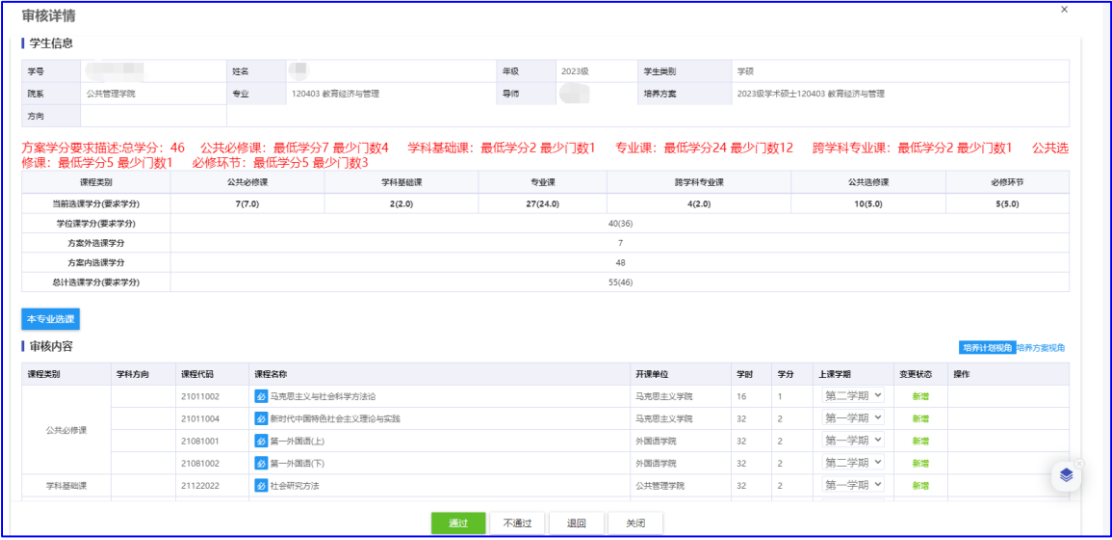

3、如学生培养计划处于"审核通过"状态且需要修改培养计划, 需点击【收回】,使培养计划变为"待导师审核"状态,再点 击【退回】,再由研究生修订培养计划。

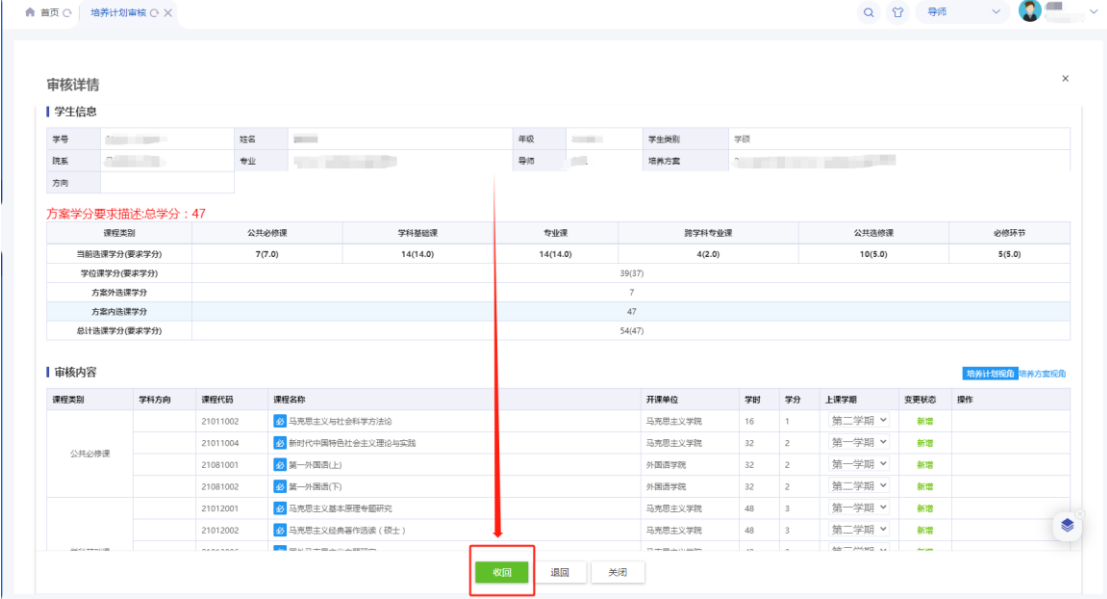